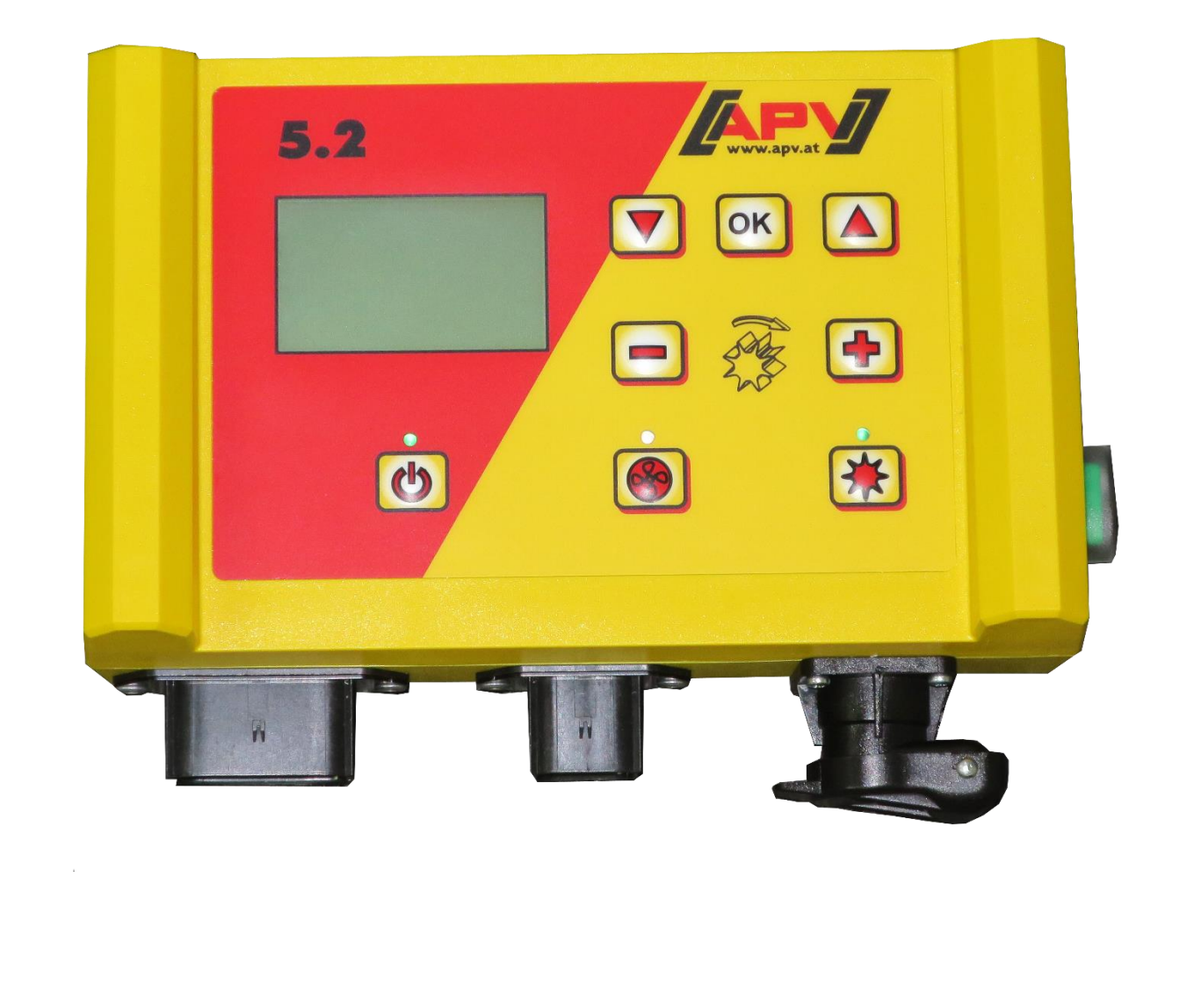

**Version: 2.0 DE / Art.Nr.: 00602-3-159**

## **Anpassung beim Steuermodul 5.2 bei hydraulischem Gebläse**

**Vor Inbetriebnahme bitte sorgfältig lesen!**

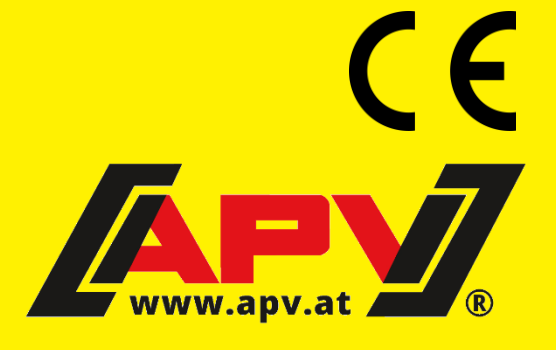

## **1 Anpassung bei hydraulischem Gebläse 5.2**

### <span id="page-1-6"></span>**1.1 Anpassung bei Erstinbetriebnahme**

Bei der Erstinbetriebnahme des Steuermoduls 5.2 erscheinen folgende Abfragen [\(Abbildung 1\)](#page-1-0).

Wählen Sie diese dementsprechend aus. Der Wert kann mit den **Tanzel Tasten geändert werden.** 

Mit der **OK** Taste gelangen Sie zum nächsten Menüpunkt. Mit den **ANU Tasten gelangen Sie zum** vorherigen/nächsten Menüpunkt.

<span id="page-1-0"></span>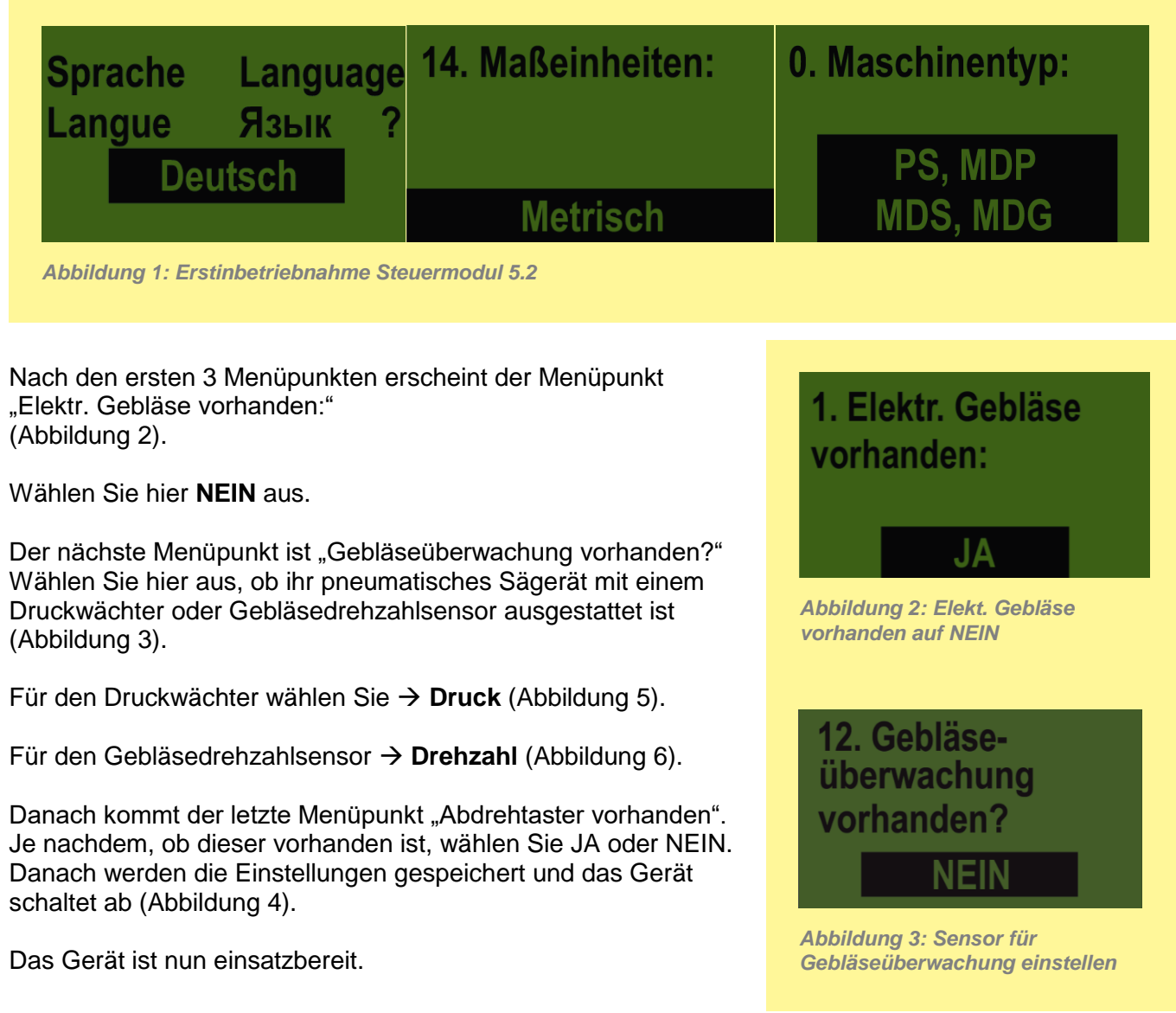

<span id="page-1-5"></span><span id="page-1-4"></span><span id="page-1-3"></span><span id="page-1-2"></span><span id="page-1-1"></span>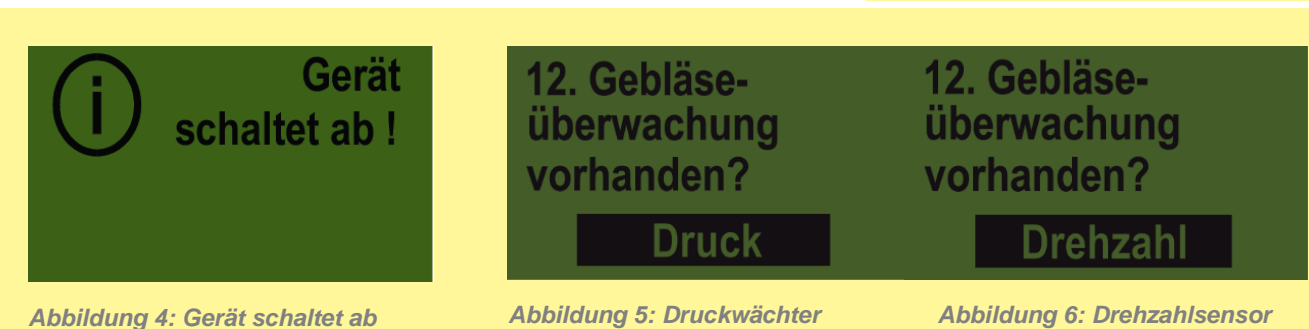

### **1.2 Anpassungen bei bereits erfolgter Erstinbetriebnahme**

Durch 3-4 Sek. langes Drücken der Einschalttaste [\(Abbildung 7\)](#page-2-0) erreichen Sie das Programmiermenü. Sobald der Startbildschirm [\(Abbildung 8\)](#page-2-1) erscheint, können Sie die Einschalttaste loslassen.

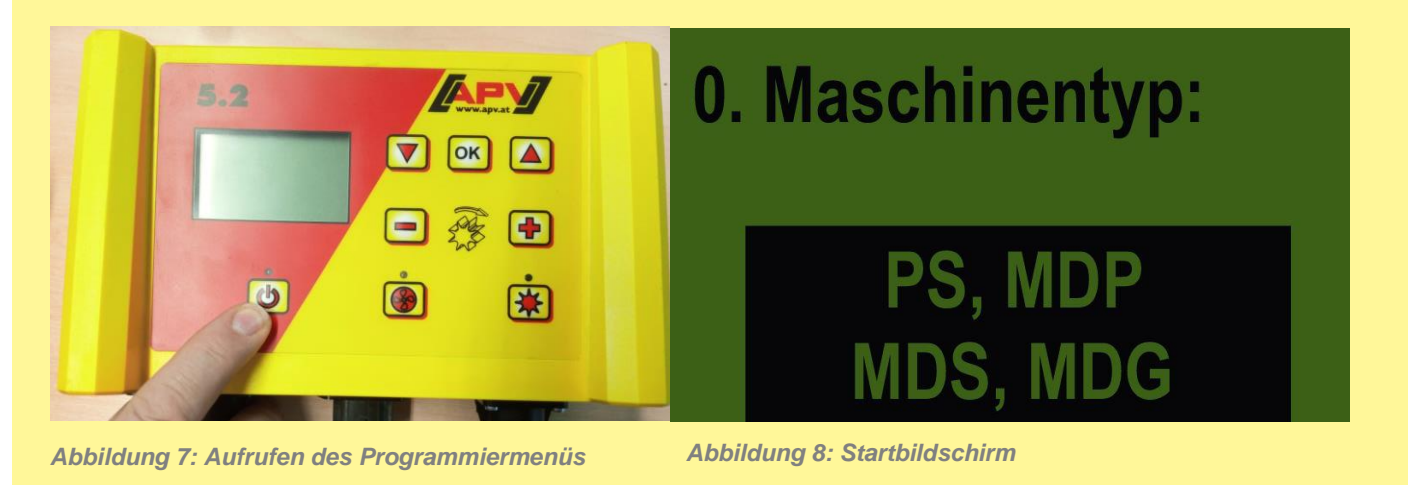

<span id="page-2-1"></span><span id="page-2-0"></span>**Fehler! Verweisquelle konnte nicht gefunden werden.** Stellen Sie alle Punkte wie in **[1.1](#page-1-6) [Anpassung bei Erstinbetriebnahme](#page-1-6)** ein.

Alle anderen Parameter, vor allem die Sensorik von Punkt 3-8, sollen nicht verstellt werden.

#### **1.3 Gesamtübersicht der Einstellungen**

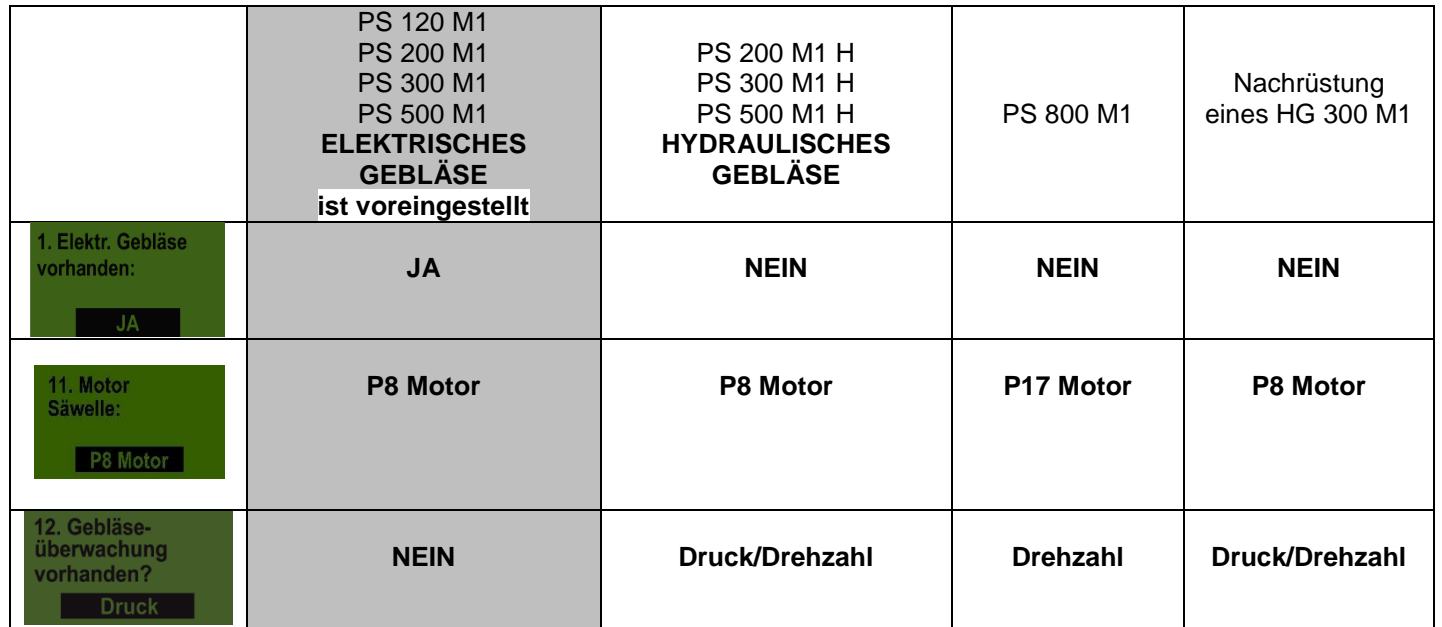

# Qualität für Profis

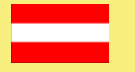

#### **APV – Technische Produkte GmbH ZENTRALE** Dallein 15, 3753 Hötzelsdorf, Österreich

Telefon: +43 (0) 2913 / 8001 E-Mail: office@apv.at Fax: +43 (0) 2913 / 8002 Web: www.apv.at

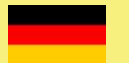

#### **APV Kompetenz-Center Nord GmbH**

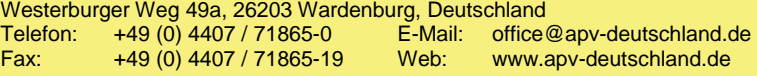

Fotocredits: Werksfotos © APV – Technische Produkte GmbH

#### **Impressum**

APV – Technische Produkte GmbH, Geschäftsführer: Ing. Jürgen Schöls (CEO), Markus Alschner (CFO) Zentrale, Dallein 15, 3753 Hötzelsdorf, Österreich, marketing@apv.at, www.apv.at, UID: ATU 5067 1107

APV Kompetenz-Center Nord GmbH, Geschäftsführer: Ing. Jürgen Schöls, Westerburger Weg 49a,<br>26203 Wardenburg, Deutschland, Tel.: +49 (0) 4407 / 718650, office@apv-deutschland.de, www.apv-deutschland.de<br>Steuernummer: 64/213/

Konzept und Text: © APV – Technische Produkte GmbH Grafik: Jürgen Undeutsch, M.A. (Undeutsch Media eU)